**Doppler Effect Model крякнутая версия Скачать бесплатно без регистрации [32|64bit]**

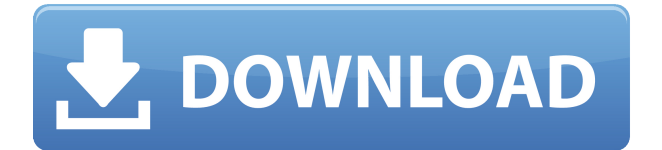

Добро пожаловать в модель эффекта Доплера! Эта модель эффекта Доплера полезная программа, которая показывает вам, как определять скорость звука и эффект Доплера. Здесь вы можете установить скорость звука в метрах в секунду (м/с). Скорость звука 0,454 м/с. С этой скоростью вы получаете скорость (v = 0,454 м/с) звуковых волн точно так же, как если бы вы получали ее на своем автомобиле. Если вы хотите рассчитать скорость звуковых волн от движущегося источника, а не с помощью автомобиля, вы должны установить скорость звука в метрах в секунду (м/с). Вы также можете установить скорость источника с помощью измерителя скорости (v = 0,454 м/с). После изменения скорости источника вы должны найти скорость звуковых волн таким же образом, как если бы вы получили ее на своем автомобиле. Скорость источника и

скорость детектора можно установить с помощью измерителя изменений. После установки скорости звука и скорости источника программа показывает фронты волны от источника и изменение частоты обнаруженной волны в зависимости от скорости звука и скорости детектора. Данные: Версия обновления: 2.0, серийный номер: 9589840531177, создано: 15.08.2013 18:02:47 Система: Windows 7,32 бит, Язык: английский, Система: Windows 7,32 бит, Статус: стабильный Выпуск обновления: .0.0, Дата: Дата обновления: 2013-08-15 18:02:47 Заметки: Модель эффекта Доплера была разработана с использованием CodeBlocks 11.05 IDE. Звук и микрофон используются для записи звуковых волн из автомобиля с помощью приложения для воспроизведения звука и сохранения звуковых волн в волновом файле. Программа тестировалась на Windows 7 32 бит. Как скачать модель эффекта Доплера 2.0: 1. Загрузите установщик 2. Запустите

программу 3. Установите скорость звука и скорость источника, затем нажмите Старт. 4. Выберите скорость звука в метрах в секунду (м/с) из скорости звукового измерителя и скорость источника из измерителя изменений и нажмите OK. 5.Отрегулируйте скорость детектора (или скорость звука) с помощью индикатора изменений и нажмите OK.

**Doppler Effect Model Crack Full Product Key Free 2022**

1. Позволяет просматривать обнаружение звуковых волн от движущегося источника и изменение частоты обнаруженной волны с помощью эффекта Доплера. 2. Отображает график, отображающий время излучения и время обнаружения каждого из волновых фронтов. 3. Позволяет ввести расстояние, скорость звука, скорость источника, положение и скорость детектора. 4. Вы

можете просмотреть демонстрацию эффекта Доплера с помощью анимации простой синусоидальной волны, излучаемой динамиком и регистрируемой датчиком эхокардиографии. 5. Использует до 7 вейвлетов для определения частоты в зависимости от отображаемой частоты (синусоидальная волна, прямоугольная волна, треугольная волна, пилообразная волна и т. д.). 6. Позволяет установить минимальный и максимальный диапазон, в котором будут отображаться вейвлеты. 7. Имеет вейвлет «Волны», который будет отображать волновую форму звуковых волн. 8. Не требует дополнительного программного обеспечения или драйверов. 9. Поддерживает все звуковые карты, включая звуковые карты USB. 10. Простота в использовании. использованная литература внешние ссылки Категория: Звукотехника Категория:Программное обеспечение 2007 г.Q: Истинность теории множеств Я немного читал о теории

множеств и обнаружил, что не могу решить, является ли ZFC доказательством того, что теория множеств верна или нет. В частности, я думаю о теоремах T и T1. Итак, вопрос в том, так ли это: Для всех множеств X, Y, Z, если X является подмножеством Y и если Z является подмножеством Y, то X и Z являются подмножествами Y? То есть могу ли я сказать, что объединение двух множеств само есть множество? Спасибо! А: Как правильно заметил Дейв, аксиома основания — это аксиома о том, что каждое множество является членом по крайней мере одного большего множества. Но аксиома основания, прочитанная в ZF, говорит, что каждое множество является членом по крайней мере одного большего множества. Более сильное утверждение о том, что каждое множество является членом бесконечного множества больших множеств, аксиома бесконечности, не требуется для доказательства

процитированной вами теоремы, но более сильное утверждение, которое вы цитируете, истинно, требует аксиомы бесконечности, которая необходима доказать несколько важных теорем теории множеств. А: Здесь есть различие. ZF доказывает там 1eaed4ebc0

Первый выбор источника даст спектр источника. Второй, третий и четвертый варианты задают скорость источника, а также положение и скорость детектора. Пятый выбор вернет модель эффекта Доплера и график изменения частоты источника во времени. Следующий выбор для изменения фронта волны покажет фронты волн и время их испускания и время обнаружения. По оси абсцисс отложено изменение частоты обнаруженной волны в герцах (Гц), а по оси у отложено время распространения волны на расстоянии 100 м. График отображается на передней левой стороне дисплея. Фронты волн можно выбирать с помощью вкладок. Третий выбор: скорость источника: Скорость источника устанавливается в пределах от 600 до 2100 метров в секунду. График строится в правой части дисплея Третий выбор:

положение и скорость детектора: Положение и скорость детектора устанавливаются в диапазоне от 0 до 0,2 метра в секунду с разрешением от 1 метра до 1 метра в секунду. График строится в правой части дисплея. Выбор кнопки «Выбрать фронты волн» вернет экран обнаруженных фронтов волн. Выбор кнопки «Выбрать изменение частоты» вернет график обнаруженного изменения частоты источника во времени. Описание: Эта программа находится в стадии разработки и используется только в исследовательских целях. Был предоставлен оригинальный исходный код (под проприетарной лицензией). Copyright 2014 Терри Кэмерон. Все права защищены. Версия 1.2 (сборка 1) Я загрузил и запустил эту программу, чтобы определить, равны ли вычисленные скорости волн прямым измерениям куба. Это оказалось неправдой. Мне нужно будет изменить программу, чтобы использовать прямое измерение куба, чтобы получить

правильные значения. Заметки: 1. Я обновляю эту программу, поэтому любые отзывы приветствуются. Любые предложения или комментарии или предложения будут добавлены в следующую сборку этой программы. 2. Я работаю над упаковкой этой программы в ближайшие 24 часа (если не узнаю из существующего SDK). Это бесплатная программа, но не свободная от рекламного ПО. "\*\*\*"В обзоре я сейчас делаю следующее: 1. Взглянул на код. Я хочу обновить код, чтобы получить прямой

**What's New In Doppler Effect Model?**

Модель эффекта Доплера Ограничения: Может обнаруживать изменение частоты обнаруженного фронта волны только при срабатывании. Модель эффекта Доплера это удобное и простое в использовании

приложение, предназначенное для наблюдения за обнаружением звуковых волн от движущегося источника и изменением частоты обнаруженной волны с помощью эффекта Доплера. Помимо волновых фронтов от источника приведен график времени излучения и времени регистрации каждого из волновых фронтов. Скорость звука, скорость источника, а также положение и скорость детектора можно изменить с помощью текстовых полей. VST-плагины Мы протестировали ряд методов визуализации звука, создав множество сэмплов инструментов, звуковых клипов и реальных сред, а также поместив их в различные положения. Мы особенно хотели протестировать визуализации, в которых использовался метод Прони. Метод Прони преобразует обнаруженный образец в последовательность частот и сравнивает их с частотами исходного образца и частотой нулевой точки, чтобы найти время,

прошедшее с момента излучения исходного образца. Описание модели эффекта Доплера: Модель эффекта Доплера Ограничения: Может обнаруживать изменение частоты обнаруженного фронта волны только при срабатывании. Модель эффекта Доплера — это удобное и простое в использовании приложение, предназначенное для наблюдения за обнаружением звуковых волн от движущегося источника и изменением частоты обнаруженной волны с помощью эффекта Доплера. Помимо волновых фронтов от источника приведен график времени излучения и времени регистрации каждого из волновых фронтов. Скорость звука, скорость источника, а также положение и скорость детектора можно изменить с помощью текстовых полей. Мы протестировали ряд методов визуализации звука, создав множество сэмплов инструментов, звуковых клипов и реальных сред, а также поместив их в различные

положения. Мы особенно хотели протестировать визуализации, в которых использовался метод Прони. Метод Прони преобразует обнаруженный образец в последовательность частот и сравнивает их с частотами исходного образца и частотой нулевой точки, чтобы найти время, прошедшее с момента излучения исходного образца. Описание модели эффекта Доплера: Модель эффекта Доплера Ограничения: Может обнаруживать изменение частоты обнаруженного фронта волны только при срабатывании. Модель с эффектом Доплера — это удобно.

Минимальные системные требования: Internet Explorer 7.0, Firefox 2.0, Safari 2.0, Google Chrome 1.0 или Netscape 9.0 Процессор 2 ГГц или быстрее 128 МБ свободной оперативной памяти (рекомендуется 256 МБ) 512 МБ свободного места на диске Windows 98/Me, Windows 2000/XP, Windows Vista Совместимость с Mac OS X 10.1 и выше Internet Explorer 6.0, Firefox 1.0, Safari 3.0 или Netscape 9.0 Mac OS X